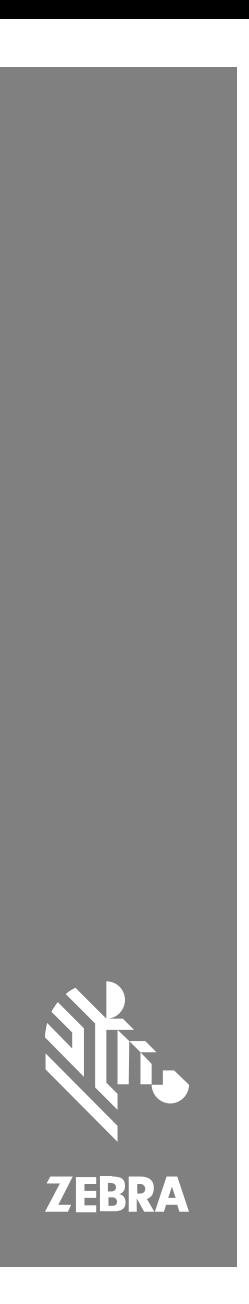

**SP72** 단면 스캐너

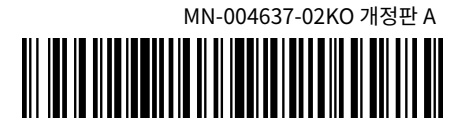

## Copyright

ZEBRA와 얼룩말 머리 그래픽은 전 세계의 많은 관할 지역에서 사용되는 Zebra Technologies Corporation의 등록 상표입니다. 기타 모든 상표는 해당 소유자의 재산입니다. ©2023 Zebra Technologies Corporation 및/또는 그 계열사. All rights reserved.

본 설명서의 내용은 사전 통보 없이 변경될 수 있습니다. 본 문서에 제시된 소프트웨어는 라이선스 계약 또는 기밀 유지 계약을 통해서 공급됩니다. 이 소프트웨어는 이러한 계약의 조항에 의거해서만 사용 또 는 복제될 수 있습니다.

법률 및 독점권 조항에 대한 더 자세한 내용은 다음 주소에서 확인할 수 있습니다.

소프트웨어[:zebra.com/linkoslegal.](http://www.zebra.com/linkoslegal)

저작권 및 상표: [zebra.com/copyright.](http://www.zebra.com/copyright)

보증: [zebra.com/warranty.](http://www.zebra.com/warranty)

최종 사용자 사용권 계약(EULA): [zebra.com/eula.](http://www.zebra.com/eula)

## **사용 약관**

#### **독점권 조항**

이 설명서에는 Zebra Technologies Corporation 및 그 자회사("Zebra Technologies")의 독점 정 보가 포함되어 있습니다. 여기에 설명된 내용은 장비를 작동 유지 관리하는 당사자의 이해와 사용만을 위한 것입니다. 이와 같은 독점 정보는 Zebra Technologies의 명시적 서면 허가 없이 다른 목적을 위 해 사용, 복제 또는 공개할 수 없습니다.

#### **제품 개선**

제품의 지속적인 개선은 Zebra Technologies의 정책입니다. 모든 사양 및 설계는 사전 통보 없이 변 경될 수 있습니다.

#### **면책 고지**

Zebra Technologies는 엔지니어링 사양 및 설명서가 정확하게 발행되도록 노력하지만, 오류가 발생 할 수 있습니다. Zebra Technologies는 이런 오류를 수정할 권리가 있으며 오류로 인한 책임을 지지 않습니다.

#### **책임의 제한**

Zebra Technologies 또는 부수 제품(하드웨어 및 소프트웨어 포함)을 개발, 생산 또는 공급하는 어떤 주체도 Zebra Technologies가 그런 손해의 가능성을 인지하였더라도 그와 같은 제품의 사용, 사용의 결과 또는 사용하지 못함으로 인해 발생하는 어떠한 손해(비즈니스 수익의 손실, 업무 중단 또는 비즈 니스 정보의 손실을 포함하는 무제한적 간접 손해)에 대해서 책임을 지지 않습니다. 일부 관할지에서는 부수적 또는 결과적 손해에 대한 예외 또는 제한을 허용하지 않으므로 상기 제한 또는 예외 조항이 귀하 에게 적용되지 않을 수 있습니다.

## <span id="page-2-0"></span>**서비스 정보**

장비에 문제가 있는 경우 해당 지역의 Zebra 글로벌 고객 지원 센터에 문의하 십시오. 연락처 정보는 다음 웹페이지에서 확인할 수 있습니다. [zebra.com/](https://www.zebra.com/support) [support](https://www.zebra.com/support).

지원 센터에 문의할 때는 다음 정보를 준비해야 합니다.

- 장치의 일련 번호
- 모델 번호 또는 제품 이름
- 소프트웨어 유형 및 버전 번호

Zebra는 지원 계약에 규정된 시간 내에 이메일, 전화 또는 팩스로 회신을 드리고 있습니다.

Zebra 고객 지원 센터에서 문제를 해결하지 못할 경우, 서비스를 받기 위해 장비 를 반송해야 할 수도 있습니다. 이러한 경우 특정 지침이 제공됩니다. 승인된 운송 포장재를 사용하지 않은 경우 Zebra는 운송 중에 발생한 어떠한 손상에 대해서도 책임을 지지 않습니다. 장비를 부적절하게 운송하는 경우 제품 보증이 무효화될 수 있습니다.

Zebra 비즈니스 파트너를 통해 비즈니스 제품을 구입한 경우 해당 비즈니스 파트 너에게 지원을 요청하십시오.

## **시작하기**

SP72 단면 스캐너는 직관적인 핸즈프리 스캔을 제공합니다. 스캐너는 모든 표준 소매 기호 및 인터페이스를 널리 사용되는 모든 판매 시점(Point of Sale) 장치로 읽습니다.

SP72는 두 가지 고유한 폼 팩터로 사용 가능합니다.

- SP72-V(수직) 카운터 위 애플리케이션용.
- SP72-H(수평) 카운터 안 애플리케이션용.

SP72는 특정 기능 요구 사항 및 예산에 맞게 두 가지 계층으로 제공됩니다.

- SP7208 프리미엄 레벨 스캐너는 비전 기반 애플리케이션을 지원하는 컬러 카 메라 옵션과 같은 고급 기능과 최적의 성능을 결합합니다.
- SP7201 기본 레벨 스캐너는 SP7208 성능을 제공하지만, 저렴한 가격으로 오 늘날의 많은 애플리케이션에 필요한 필수 기능만 제공합니다.

#### **표 1** SP7208 및 SP7201 간 차이

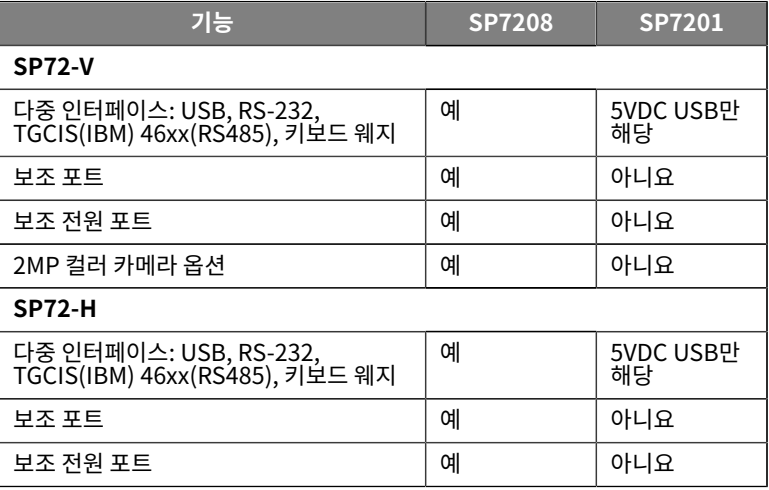

## **스캐너 포장 풀기**

스캐너 포장을 풀고 손상된 부분이 없는지 검사합니다. 다음은 패키지에 포함된 품 목입니다.

- 스캐너.
- SP72 스캐너 빠른 참조 설명서(제품 번호 MN-004637-xx).

**참고:** 구매한 구성에 따라 상자에는 케이블 조합(컬러 카메라 케이블, 체 **Z** 크포인트 EAS 케이블, USB 케이블) 및 버킷과 같은 장착용 액세서리가 포함될 수 있습니다.

품목이 없거나 손상된 경우 Zebra 기술 지원 센터에 문의하십시오. 연락처 정보는 [서비스 정보](#page-2-0)를 참조하십시오. 포장을 보관하십시오. 이 포장은 승인된 운송 용기 를 사용하며 서비스를 받기 위해 장비를 반송해야 하는 경우에 사용해야 합니다.

## **포트**

SP72에는 다음 포트가 포함됩니다.

- 호스트 포트(모든 모델) 10핀 RJ45 유형 커넥터는 다양한 호스트 인터페이 스 케이블을 지원합니다.
- EAS 포트(EAS 모델만 해당) 10핀 RJ45 유형 커넥터는 다양한 EAS(Electronic Article Surveillance) 시스템(예: 체크포인트 또는 센서매 틱)을 지원합니다.
- 보조 포트(SP7208 모델만 해당) 시리즈 A형 USB 커넥터는 DS2208과 같은 핸드헬드 보조 스캐너를 지원합니다.
- 보조 전원 포트(SP7208 모델만 해당) 12VDC
- 컬러 카메라 포트(컬러 카메라 모델만 해당)
- 외부 스피커 포트(SP72-H 모델만 해당)

**참고:** 자세한 연결 정보는 해당 호스트 인터페이스 장을 참조하십시오. R4

## <span id="page-4-0"></span>**기능**

다양한 스캐너 구성의 주요 기능에 라벨 다이어그램.

**그림 1** SP7201-V 스캐너

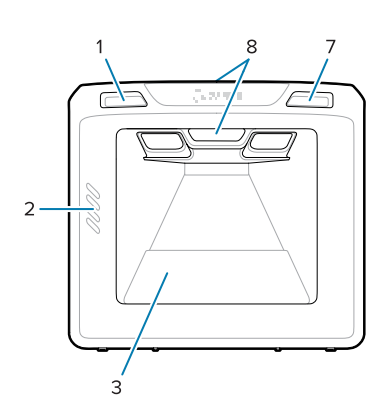

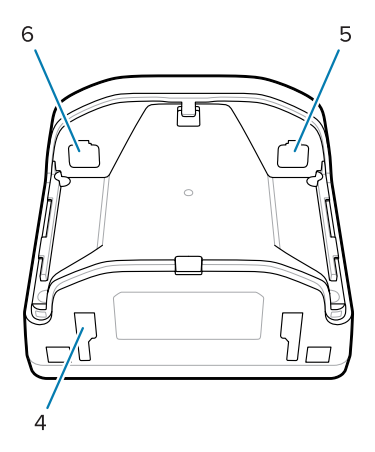

**표 2** SP7201-V 스캐너

|   | 볼륨 조절 버튼           |
|---|--------------------|
| C | 스피커                |
| 3 | 스캔 창               |
| 4 | 장착 슬롯(2)           |
| 5 | 호스트 포트             |
| 6 | EAS 포트             |
| 7 | 이미지 캡처 버튼          |
| 8 | 사용자 피드백 LED 표시등(2) |

## **그림 2** SP7208-V 스캐너

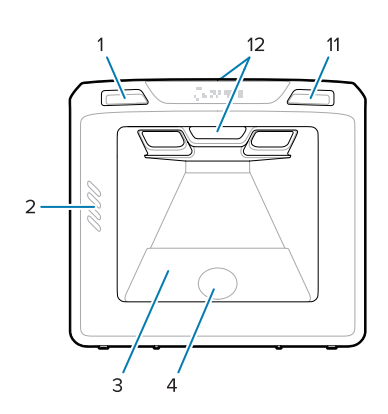

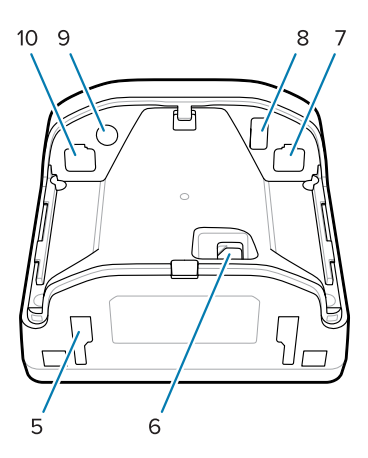

**표 3** SP7208-V 스캐너

|   | 를 조절 버튼<br>볼륨 : |
|---|-----------------|
| ∽ |                 |

**표 3** SP7208-V 스캐너 (Continued)

| 3  | 스캔 창               |
|----|--------------------|
| 4  | 컬러 카메라             |
| 5  | 장착 슬롯(2)           |
| 6  | 컬러 카메라 포트          |
| 7  | 호스트 포트             |
| 8  | 보조 포트              |
| 9  | 보조 전원 포트           |
| 10 | EAS 포트             |
| 11 | 이미지 캡처 버튼          |
| 12 | 사용자 피드백 LED 표시등(2) |

**그림 3** SP7201-H 스캐너

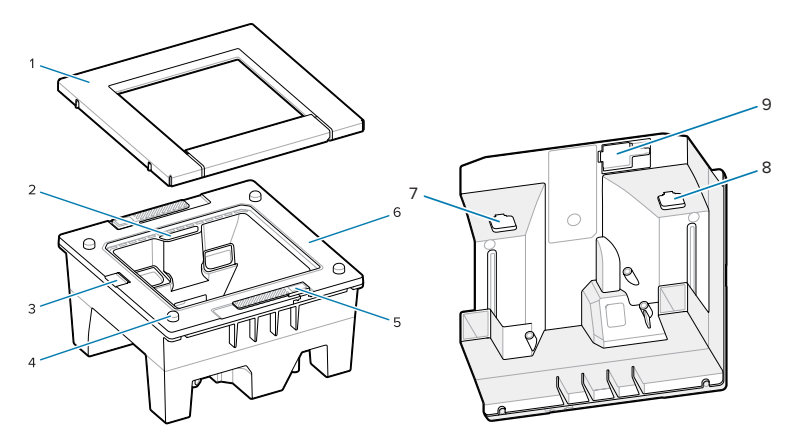

**표 4** SP7201-H 스캐너

|                | 플래터 어셈블리        |
|----------------|-----------------|
| $\mathfrak{D}$ | 사용자 피드백 LED 표시등 |
| 3              | 스피커             |
| 4              | 플래터 정렬 핀(4)     |
| 5              | 리프트 기능(2)       |
| 6              | 전면 하우징          |
| 7              | EAS 포트          |
| 8              | 호스트 포트          |
| 9              | 외부 스피커 포트       |

## **그림 4** SP7208-H 스캐너

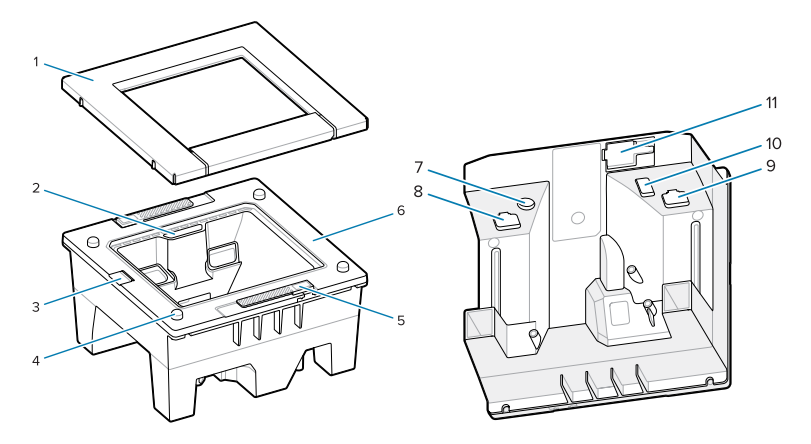

**표 5** SP7208-H 스캐너

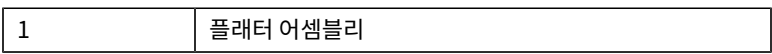

**표 5** SP7208-H 스캐너 (Continued)

| C  | 사용자 피드백 LED 표시등 |
|----|-----------------|
| 3  | 스피커             |
| 4  | 플래터 정렬 핀(4)     |
| 5  | 리프트 기능(2)       |
| 6  | 전면 하우징          |
| 7  | 보조 전원 포트        |
| 8  | EAS 포트          |
| 9  | 호스트 포트          |
| 10 | 보조 포트           |
| 11 | 외부 스피커 포트       |

## **전원 옵션**

#### **SP7201 (5VDC USB만 해당)**

SP7201에는 호스트에서 USB 호스트 케이블을 전원이 공급되며 연결 후에는 스 캔할 준비가 됩니다. USB 전원은 표준 USB(5VDC) 또는 USB BC1.2를 통해 공급 됩니다. 이 경우 전원 스위치가 없습니다.

## **SP7208 (다중 인터페이스)**

SP7208에는 호스트에서 호스트 케이블을 전원이 공급되며 연결 후에는 스캔할 준비가 됩니다. USB 전원은 표준 USB(5VDC), USB BC1.2 또는 USB Power Plus를 통해 공급됩니다.

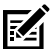

#### **참고:** 현재 SP7208

에서 지원되는 보조 스캐너 및/또는 컬러 카메라 옵션을 사용하려면 전 류가 500mA를 초과해야 합니다. 외부 12VDC 전원 공급 장치, 12VDC PowerPlus USB 케이블 또는 USB BC1.2 호환 포트와 같은 고전력 USB 포트를 통해 해당 조건을 충족할 수 있습니다. 호스트에 따라 일부 BC1.2 호환 고전력 USB 포트로도 여전히 충분한 전원을 공급하지 못할 수도 있습니다. 이 경우 외부 12VDC 전원 공급 장치가 필요합니다.

## **호스트 인터페이스**

#### **SP7201 (5VDC USB만 해당)**

SP7201에서는 5VDC USB 호스트 연결만 지원합니다. 스캐너는 HID 키보드 인터페이스 유형을 기본값으로 설정합니다. 다른 USB 인터페이스 유형을 선택 하려면 바코드 프로그래밍 메뉴를 스캔하거나 Windows 기반 프로그래밍 도구 123Scan을 사용합니다. 국제 키보드 지원은 [국가 코드](#page-24-0)를 참조하여 USB 호스트 와 인터페이스하도록 키보드를 프로그래밍합니다.

#### **SP7208 (다중 인터페이스)**

SP7208 스캐너는 다음 인터페이스를 지원하며 연결된 호스트에 자동으로 조정됩 니다.

- USB 호스트 연결. 스캐너는 HID 키보드 인터페이스 유형을 기본값으로 설정 합니다. 다른 USB 인터페이스 유형을 선택하려면 바코드 프로그래밍 메뉴를 스캔하거나 Windows 기반 프로그래밍 도구 123Scan을 사용합니다. 국제 키보드 지원은 [국가 코드](#page-24-0)를 참조하여 USB 호스트와 인터페이스하도록 키보 드를 프로그래밍합니다.
- TTL 수준 RS-232 호스트 연결. 스캐너는 표준 RS-232 인터페이스 유형을 기 본값으로 설정합니다. 스캐너와 호스트 간 통신을 수정하려면 바코드 메뉴를 스캔하거나 Windows 기반 프로그래밍 도구 123Scan을 사용합니다.
- IBM 468X/469X 호스트 연결. 사용자가 선택하는 방식으로 이 인터페이스를 구성해야 합니다. 스캐너와 IBM 단말기 간 통신을 수정하려면 바코드 메뉴를 스캔하거나 Windows 기반 프로그래밍 도구 123Scan을 사용합니다.
- 키보드 웨지 호스트 연결. 스캐너는 IBM AT 노트북 인터페이스 유형을 기본값 으로 설정합니다. 호스트는 스캔된 데이터를 키스트로크로 해석합니다. 국제 키보드 지원은 [국가 코드](#page-24-0)를 참조하여 키보드 웨지 호스트와 인터페이스하도 록 키보드를 프로그래밍합니다.
- 스캐너와 직렬 호스트 간 SSI 통신으로 호스트가 스캐너를 제어할 수 있습니 다.

## **뒷면 커버 분리**

케이블을 연결하기 전에 뒷면 커버를 분리합니다.

뒷면 커버를 분리하려면 화살표로 표시된 커버 영역을 부드럽게 누르고 커버를 아 래로 밀어 들어 올립니다.

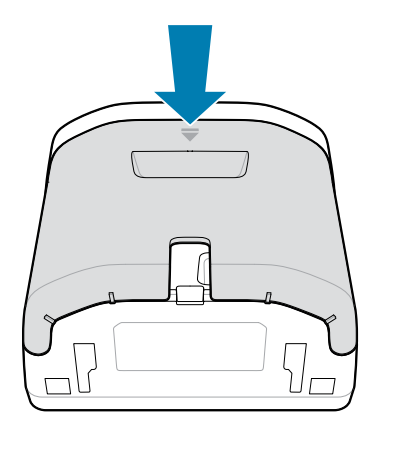

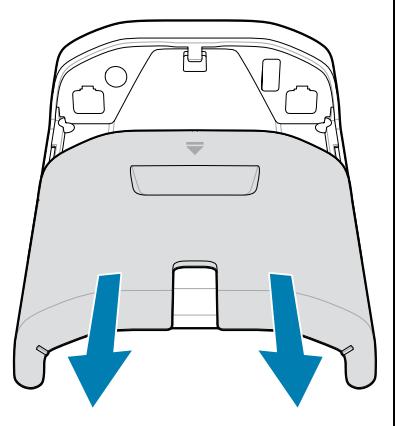

## **케이블 설치**

이 섹션에서는 SP7201 및 SP7208에 케이블을 연결하는 방법에 대해 설명합니 다.

## **SP7201에 케이블 연결**

SP7201에 케이블을 연결하는 방법:

- **1.** SP7201 호스트 포트에 호스트 케이블을 삽입합니다.
- **2.** EAS(별매품) 연결은 를 참조하십시오. 제품 참조 설명서의 EAS(Electronic Article Surveillance)

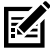

**참고:** 특정 호스트 연결 지침은 해당 호스트 인터페이스 장을 참조하십시 오. 표시된 커넥터는 예시일 뿐이며 실제 케이블은 다를 수 있지만 스캐너 를 연결하는 단계는 동일합니다.

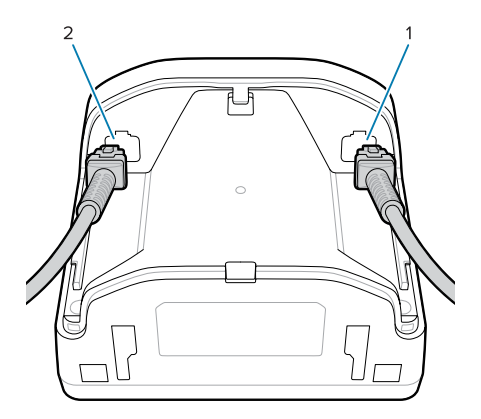

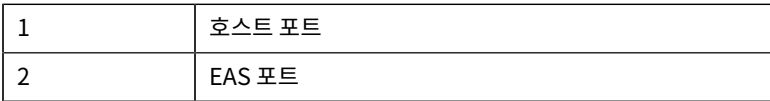

## **SP7208에 케이블 연결**

SP7208에 케이블을 연결하는 방법:

- **1.** SP7208 호스트 포트에 호스트 케이블을 삽입합니다.
- **2.** 보조 스캐너를 연결하는 경우 보조 스캐너 케이블을 SP72 보조 포트에 삽입합 니다.
- **3.** EAS(별매품) 연결은 를 참조하십시오. 제품 참조 설명서의 EAS(Electronic Article Surveillance)
- **4.** 컬러 카메라(별매품)를 연결하는 경우 카메라 케이블을 SP7208 컬러 카메라 포트에 삽입합니다.
- **5.** 보조 스캐너 또는 컬러 카메라를 연결하는 경우 12V 전원 공급 장치를 전원 포 트에 연결합니다.

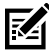

**참고:** 12V 전원 공급 장치를 연결하는 경우 올바른 스캐너 작동을 위해 이 장치를 마지막으로 연결해야 합니다.

## **경고:**

이 장치의 USB-C 커넥터는 전기적으로 대칭이 아닙니다. 장치에 포함된 케이블은 한 방향으로만 맞도록 설계되었습니다. USB-C 케이블(미제공)

을 사용하면 케이블이 잘못된 전기 방향으로 삽입되어 컬러 카메라가 작 동하지 않을 수 있습니다.

図

**참고:** 특정 호스트 연결 지침은 해당 호스트 인터페이스 장을 참조하십시 오. 표시된 커넥터는 예시일 뿐이며 실제 케이블은 다를 수 있지만 스캐너 를 연결하는 단계는 동일합니다.

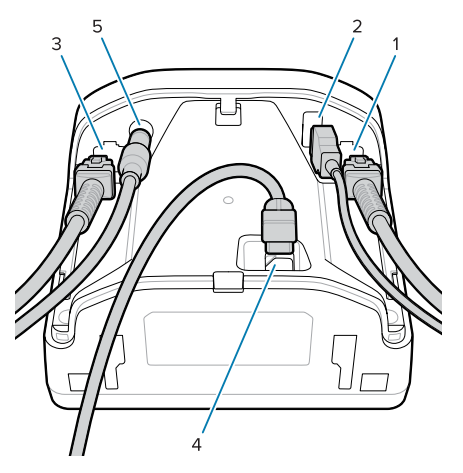

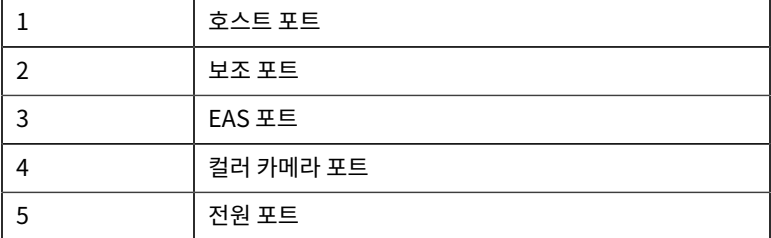

## **외부 스피커 연결**

SP72-H에 외부 스피커를 연결하는 지침을 제공합니다

K

**참고:** SP72-H에만 적용됩니다.

2선 외부 스피커(고객 제공)를 SP72-H 외부 스피커 포트에 삽입합니다.

**중요:** 외부 스피커 및 케이블은 다음 사양을 충족해야 합니다.  $\left( \mathbf{l}\right)$ 

- 스캐너 끝에 2핀 마이크로핏 3.0 유형 커넥터가 있어야 합니다
- 스피커는 4옴, 1와트를 지원해야 합니다.
- 케이블은 최대 2피트 길이의 24게이지 차폐 와이어여야 합니다.

## **뒷면 커버 장착**

SP72 뒷면 커버에는 인출 케이블 노선이 3개 있기 때문에 스캐너 배치에 장애가 되지 않게 정리할 수 있습니다.

뒷면 커버를 교체하는 방법:

- **1.** 스캐너 뒷면에 커버를 놓고 가장 가까이에 있는 노선을 따라 케이블을 배치합 니다.
- **2.** 커버를 눌러 제자리에 고정될 때까지 위로 밀어 넣습니다.

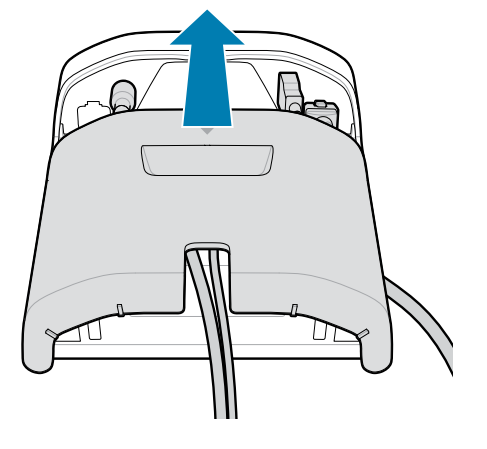

## **장착용 액세서리**

SP72는 테이블 상단에 장착하도록 설계되었지만 SP72를 테이블 상단 또는 벽에 장착하거나 계산대 상단에 장착할 수 있는 장착 키트(별매품)를 사용할 수 있습니 다.

- 테이블 마운트, SP72-V용 3도 테이블 마운트(BRKT-TM0072-04, BRKT-TM1072-04)
- SP72-V용 라이저 마운트(BRKT-RM0072-04)

• SP72-H용 버킷 마운트(BRKT-BM0072-00)

**참고:** 추가 보호 창 뒤에 스캐너를 설치하면 반사 영역이 생길 수 있으며, 陷 이는 성능에 영향을 줄 수 있습니다.

**그림 5** SP72-V 테이블 마운트(BRKT-TM0072-04)

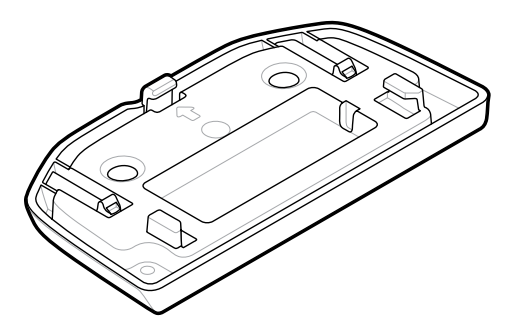

**그림 6** SP72-V 라이저 마운트(BRKT-RM0072-04)

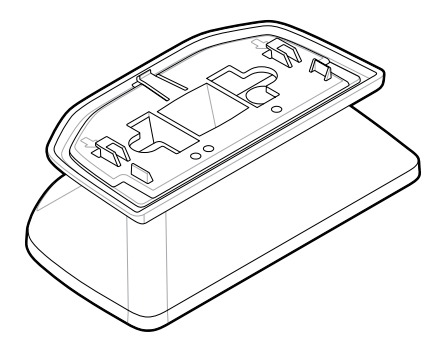

**그림 7** SP72-H 버킷 마운트(BRKT-BM0072-00)

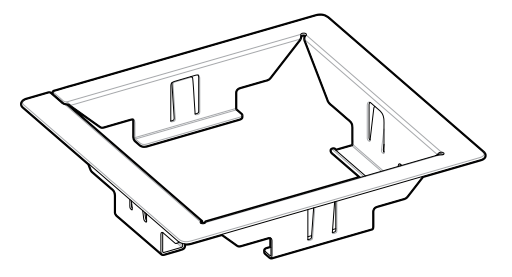

**참고:** 장착 지침은 제품 참조 설명서를 참조하십시오. 圂

## **스캐너 구성**

스캐너를 구성하려면 이 설명서의 바코드를 사용하거나 123Scan 구성 프로그램 을 사용합니다.

RS-232, IBM 468X/469X, 키보드 웨지 또는 USB 연결을 위해 스캐너를 설정하 려면 호스트 관련 장을 참조하십시오.

## **스캐너 사용**

#### **표시등**

SP72-V 및 SP72-H 모델의 LED 표시등 위치에 대한 자세한 내용을 제공합니다.

- SP72-V에는 전면과 상단에 2개의 LED 표시등이 있습니다.
- SP72-H에는 전면에 하나의 LED 표시등이 있습니다.

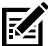

**참고:** 모든 LED는 두 가지 색상(빨간색/녹색)으로 표시됩니다.

#### **스피커 신호음 조정**

스피커 신호음을 변경하려면 스캐너 전면의 볼륨 조절 버튼([기능](#page-4-0) 참조)을 3초 이 상 누릅니다.

스피커가 사용 가능한 신호음을 순환하는 동안 원하는 신호음이 들리면 볼륨 조절 버튼을 놓습니다. 이를 통해 스피커 신호음을 조정할 수 있지만 신호음을 비활성화 할 수는 없습니다.

또는 스캔 신호음에서 바코드를 스캔하여 스피커 신호음을 변경하거나 비활성화 합니다.

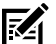

#### **참고:**

볼륨/신호음 버튼 매개 변수 바코드를 사용하여 스피커 신호음을 변경하 지 않도록 할 수 있습니다.

#### **스피커 음량 조정**

알림음 음량을 변경하려면 원하는 음량 레벨까지(높음, 중간 또는 낮음) 반복적으 로 스캐너 전면에서 볼륨 조절 버튼을 짧게 눌렀다 놓습니다(기<mark>능</mark> 참조).

또는 알림음 음량에서 바코드를 스캔합니다

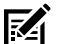

**참고:**

볼륨/신호음 버튼 매개 변수 바코드를 사용하여 스피커 음량을 변경하지 않도록 할 수 있습니다.

## **유지 보수, 문제 해결 및 사양**

이 섹션에서는 스캐너 유지 보수, 문제 해결, 기술 사양 및 연결(핀아웃)에 대한 제 안 사항을 제공합니다.

## **유지 보수**

#### **알려진 유해 성분**

다음 화학 물질은 Zebra 스캐너의 플라스틱을 손상하는 것으로 알려져 있으므로 장치와 접촉해서는 안 됩니다.

- 아세톤
- 암모니아 용액
- 수성 또는 알코올성 알칼리 용액
- 방향족 및 염소화 탄화수소
- 벤젠
- 석탄산
- 아민 또는 암모니아 화합물
- 에타놀아민
- 에테르
- 케톤
- TB-리조폼
- 톨루엔
- 트리클로로에틸렌

## **승인된 클리너**

이소프로필 알코올 70%(미리 적신 천 포함)

## **스캐너 청소**

스캔 창을 정기적으로 청소해야 합니다. 창이 지저분하면 스캔의 정확성이 영향을 받을 수 있습니다. 연마재가 창에 닿지 않도록 하십시오.

- **1.** 위에 나열된 승인된 세제 중 하나로 부드러운 천을 적시거나 미리 적신 천을 사 용하십시오.
- **2.** 전면, 후면, 측면, 상단, 하단 등 모든 표면을 부드럽게 닦습니다. 용액을 스캐너 에 직접 뿌리지 마십시오. 스캔 창, 케이블 커넥터 또는 장치의 다른 부분 주변 에 액체가 고이지 않도록 주의하십시오.
- **3.** 스캔 창에 물이나 기타 세척액을 직접 분사하지 마십시오.
- **4.** 광학 소재(예: 안경) 청소에 적합한 렌즈용 티슈나 기타 물질로 스캔 창을 닦아 주십시오.
- **5.** 줄무늬가 생기지 않도록 스캔 창을 청소한 후 즉시 말립니다.
- **6.** 사용 전에 공기 중에서 충분히 말리십시오.
- **7.** 스캐너 커넥터:
	- **a)** 면봉의 면이 있는 끝부분을 이소프로필 알코올에 적십니다.
	- **b)** 면봉의 면이 있는 끝부분을 커넥터에 대고 앞뒤로 3번 이상 문지릅니다. 커 넥터에 면 보풀이 남지 않도록 하십시오.
	- **c)** 알코올에 적신 면봉을 사용하여 커넥터 부위 주변의 기름과 때를 제거합니 다.
	- **d)** 마른 면봉을 사용하여 면봉의 면이 있는 끝부분을 커넥터에 대고 앞뒤로 3 번 이상 문지릅니다. 커넥터에 면 보풀이 남지 않도록 하십시오.

## **문제 해결**

**참고:** 다음 표에 나와 있는 가능한 해결 방법을 수행한 후에도 스캐너에서 K 여전히 문제가 발생하는 경우 유통업체에 문의하거나 지원 센터에 문의 하십시오.

**표 6** 문제 해결

| 문제                                      | 예상 원인                                                    | 가능한 해결 방법                                                                                                    |
|-----------------------------------------|----------------------------------------------------------|----------------------------------------------------------------------------------------------------|
| 트리거를 눌러도 빛이<br>방출되지 않습니다.               | 스캐너에 전력이 공급되<br>지 않습니다.                                  | 전원 공급 장치가 필요<br>한 구성이라면, 전원 공<br>급 장치를 다지 연결합<br>니다.                                                                                                    |
|                                         | 잘못된 호스트 인터페이<br>즈 케이블이 사용되었습<br>니다.                      | 올바른 호스트 인터페<br>이스 케이블을 연결합니<br>다.                                                                                                    |
|                                         | 인터페이스/전원 케이<br>블 연결이 느슨합니다.                              | 케이블을 다시 연결합니<br>다.                                                                                                    |
|                                         | 스캐너가 비활성화됨                                               | IBM 468x 및 USB IBM<br>핸드헬드, IBM 테이블<br>탑 및 OPOS 모드의 경<br>우 호스트 인터페이스를<br>- 트 <u>… - 그</u><br>통해 스캐너를 활성화합<br>니다. 그렇지 않 <u>으면 스</u><br>캔 담당 기술자에게 문<br>의하십시오. |
|                                         | RS-232 Nixdorf B 모<br>드를 사용할 경우 CTS<br>가 어셜션되지 않습니<br>다. | CTS 라인을 어설션합니<br>다.                                                                                                    |
| 스캐너에서 빛을 방출하<br>지만 바코드를 디코딩하<br>지 않습니다. | 올바른 바코드 유형에<br>대해 스캐너가 프로그래<br>밍되지 않았습니다.                | 스캐너를 프로그래밍하<br>여 해당 바코드 유형을<br>판독합니다.<br>제품 참조 설명서의 기<br>호를 참조하십시오.                                                                                          |
|                                         | 바코드 기호를 판독할<br>수 없습니다.                                   | 동일한 바코드 유형의<br>검사 기호를 스캔하여<br>바코드 손장 여부를 확<br>인합니다.                                                                                                    |
|                                         | 기호가 조명 안에 완전<br>히 없습니다.                                  | 기호를 조명 안으로 완<br>전히 이동합니다. 기호<br>를 시야각 내로 완전히<br>이동합니다(AIM 패턴이<br>FOV를 정의하지 않음).                                                                              |

## **표 6** 문제 해결 (Continued)

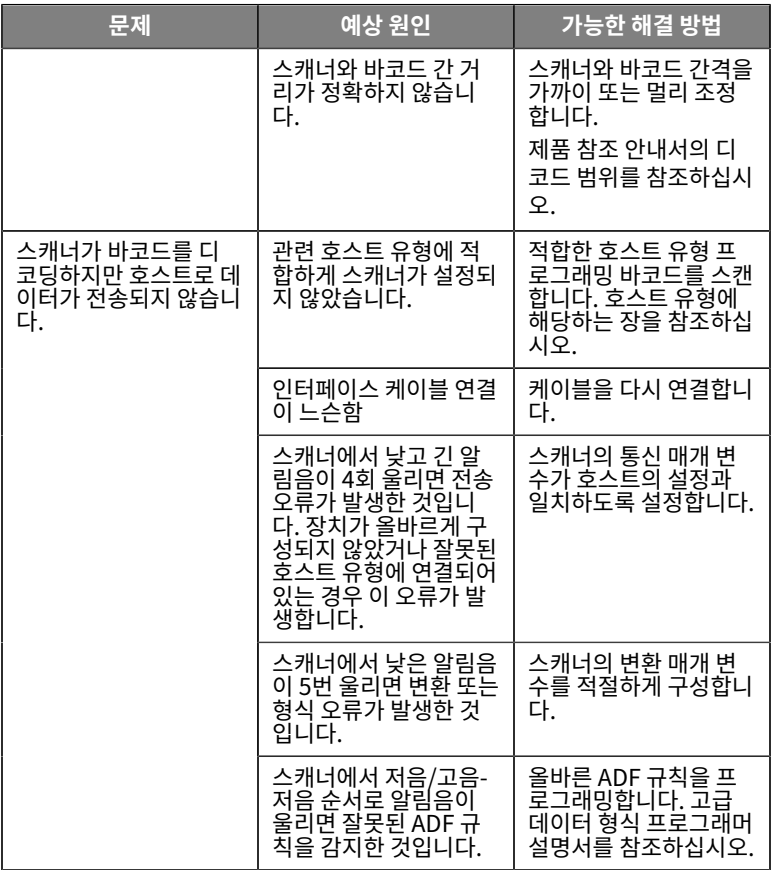

**표 6** 문제 해결 (Continued)

| 문제                                                         | 예상 원인                                             | 가능한 해결 방법                                                                            |
|------------------------------------------------------------|---------------------------------------------------|--------------------------------------------------------------------------------------|
| 호스트가 스캐된 데이터<br>를 올바르게 표시하지<br>않습니다.                       | 관련 호스트와 함께 사<br>용할 수 있도록 스캐너<br>가 설정되지 않았습니<br>다. | 적합한 호스트 유형 프<br>로그래밍 바코드를 스캔<br>합니다.                                                 |
|                                                            |                                                   | RS-232인 경우 스캐너<br>의 통신 매개 변수가 호<br>스트 설정과 일치하는지<br>확인하십시오.                           |
|                                                            |                                                   | 키보드 웨지 구성의 경<br>우 시스템을 올바른 키<br>보드 유형으로 프로그래<br>밍하고 CAPS LOCK 키<br>를 끕니다.            |
|                                                            |                                                   | 적절한 편집 옵션을 프<br>로그래밍합니다(예:<br>UPC-E를 UPC-À로 변<br>환).                                 |
| 스캐너에서 짧은 저음/<br>짧은 중간음/짧은 고음<br>의 알림을 시퀀스가 두<br>번 이상 울립니다. | USB 버스로 인해 스캐<br>너가 두 번 이상 켜졌다<br>꺼질 수 있습니다.      | 호스트 재설정 중에 정<br>상 상태입니다.                                                             |
| 디코드 시도 중에 스캐<br>너에서 짧고 고음이 4회<br>울립니다.                     | 스캐너가 USB 초기화<br>를 완료하지 않았습니<br>다.                 | 몇 초 기다렸다 스캔하<br>십시오.                                                                 |
| 사용하지 않을 때 스캐<br>너에서 저름/저음/저음/<br>최저음의 알림음이 울립<br>니다.       | RS-232 수신 오류입니<br>다.                              | 호스트 재설정 중에 정<br>상 상태입니다. 그렇<br>지 않으면 스캐너의<br>RS-232 패리티를 호스<br>트 설정과 일치하도록<br>설정합니다. |
| 프로그래밍 중에 스캐너<br>에서 저음/고음 알림음<br>이 울립니다.                    | 입력 오류, 잘못된 바코<br>드 또는 취소 바코드가<br>스캔되었습니다.         | 프로그래밍된 매개 변수<br>의 범위 내에서 올바른<br>숫자 바코드를 스캔합니<br>다.                                   |

**표 6** 문제 해결 (Continued)

| 문제                                                   | 예상 원인                                                                       | 가능한 해결 방법                                                                                |
|------------------------------------------------------|-----------------------------------------------------------------------------|------------------------------------------------------------------------------------------|
| 프로그래밍 중에 스캐너<br>에서 저음/고음/저음/<br>고음의 알림음이 울립니<br>다.   | 호스트 매개 변수 저장<br>공간이 부족합니다.                                                  | <b>Default</b><br>Parameters(기본 매<br>개 변수)를 스캔합니다.                                       |
|                                                      | ADF 규칙의 메모리가<br>부족합니다.                                                      | ADF 규칙의 수 또는<br>ADF 규칙의 단계 주를<br>줄입니다.                                                   |
|                                                      | 프로그래밍 중 ADF 매<br>개 변수 저장 공간 부족<br>을 나타냅니다.                                  | 모든 규칙을 삭제하고<br>.<br>더 짧은 <u>규칙으로</u> 다시<br>프로그래밍합니다.                                     |
| 스캐너에서 저음/고음/<br>저음의 신호음이 울립니<br>다.                   | ADF 전송 오류입니다.                                                               | 자세한 내용은 고급 데<br>이터 형식 설명서를 참<br>조하십시오.                                                   |
|                                                      | 잘못된 ADF 규칙이 감<br>지되었습니다.                                                    | 자세한 내용은 고급 데<br>이터 형식 설명서를 참<br>조하십시오.                                                   |
| USB 호스트 유형을 변<br>경한 후 스캐너에서 전<br>원 켜기 알림음이 울립<br>니다. | USB 버스에서 스캐너<br>의 전원을 다시 설정했<br>습니다.                                        | USB 호스트 유형을 변<br>경할 때 정상 상태입니<br>다.                                                      |
| 사용하지 않을 때 스캐<br>너에서 고음 알림음이<br>한 번 울립니다.             | RS-232 모드에서<br><bel> 문자가 수신되<br/>었고 <bel> 옵션에서<br/>알림음이 활성화됩니다.</bel></bel> | <bel>에서 알림음이<br/>활성화되고 스캐너가<br/>RS-232 모드인 경우 정<br/>상 상태입니다.</bel>                       |
| 스캐너에서 알림음이 자<br>주 울립니다.                              | 스캐너에 공급되는 전력<br>이 부적절합니다.                                                   | 시스템 전원을 확인하십<br>시오. 전원 공급 장치가<br>필요한 구성이라면, 전<br>원 공급 장치를 다시 연<br>결합니다.                  |
|                                                      | 잘못된 호스트 인터페이<br>즈 케이블이 사용되었습<br>니다.                                         | 올바른 호스트 인터페이<br>즈 케이블이 사용되고<br>있는지 확인합니다. 그<br>렇지 않은 경우 올바른<br>호스트 인터페이스 케이<br>들을 연결합니다. |

#### **표 6** 문제 해결 (Continued)

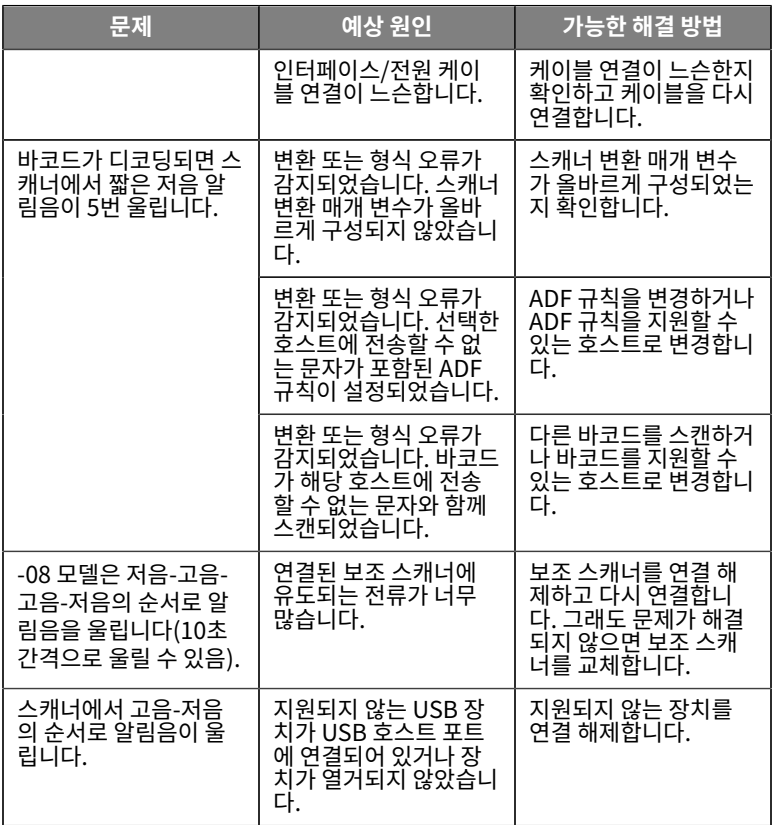

## **스캐너 설정**

시스템 관리자는 제품 참조 설명서에 제공된 프로그래밍 바코드를 사용하여 원하 는 용도에 맞게 스캐너를 사용자 정의해야 합니다.

사용자가 스캐너를 설정하는 경우 제품 참조 설명서에서 자세한 내용을 참조하십 시오.

Ĵ **중요:** 이 설명서에서 원하는 바코드를 스캔할 때는 같은 페이지에 있는 다 른 바코드를 가리십시오.

자주 사용되는 프로그래밍 바코드는 아래와 같습니다. 스캐너 기본값에는 별표(\*) 가 표시됩니다.

<span id="page-23-0"></span>**기본 매개 변수 설정**

이 매개 변수는 모든 매개 변수를 기본값으로 되돌립니다.

각 장의 기본값 표를 참조하십시오.

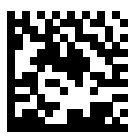

\*모든 기본값 설정

**키보드 웨지 호스트 유형**

이 매개 변수를 사용하여 키보드 웨지 호스트를 선택합니다.

**참고:** 통신 프로토콜에서 지원하는 스캐너 기능 목록은 제품 참조 설명서 K 의 통신 프로토콜 기능을 참조하십시오.

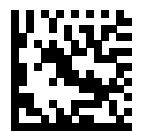

IBM PC/AT 및 IBM PC 호환

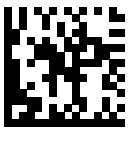

\*IBM AT 노트북

<span id="page-24-0"></span>**국가 코드 바코드**

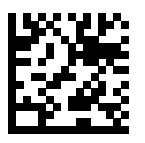

\*미국 영어(북미)

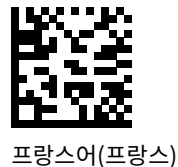

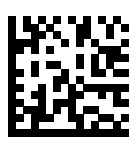

독일어

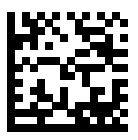

이탈리아어

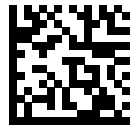

포르투갈어(브라질, Windows XP)

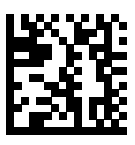

러시아어

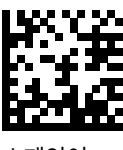

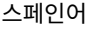

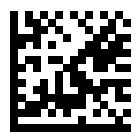

스웨덴어

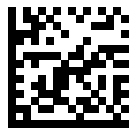

영국 영어

## **RS-232 호스트 유형**

다음 옵션 중 하나를 사용하여 RS-232 호스트 인터페이스를 선택합니다.

RS-232 호스트 유형 사용 시 참고 사항:

- 통신 프로토콜에서 지원하는 스캐너 기능 목록은 제품 참조 설명서의 통신 프 로토콜 기능을 참조하십시오.
- 표준 RS-232를 스캔하면 RS-232 드라이버가 활성화되지만 포트 설정(예: 패 리티, 데이터 비트, 핸드셰이킹)은 변경되지 않습니다. 다른 RS-232 호스트 유 형 바코드를 선택하면 해당 설정이 변경됩니다.
- CUTE 호스트는 기본값 설정을 포함하여 모든 매개 변수 스캔을 비활성화합니 다. 실수로 CUTE를 선택한 경우 제품 참조 설명서의 매개 변수 바코드 스캔 활 성화를 스캔한 다음 호스트 선택을 변경합니다.

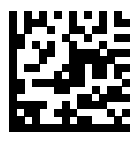

\*표준 RS-232

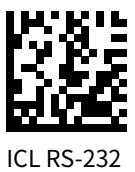

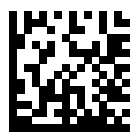

Nixdorf RS-232 Mode A

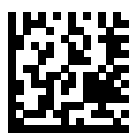

Nixdorf RS-232 Mode B

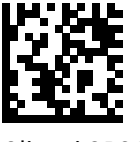

Olivetti ORS4500

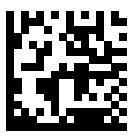

Omron

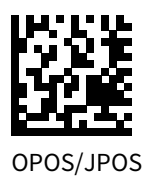

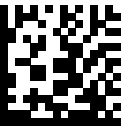

Fujitsu RS-232

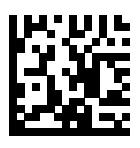

**CUTE** 

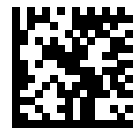

**NCR** 

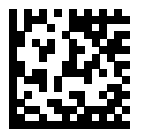

Datalogic 변형

## **USB 장치 유형**

다음 바코드 중 하나를 스캔하여 USB 장치 유형을 선택합니다.

USB HID 키보드 호스트에 대한 국가 키보드 유형을 선택하려면 [국가 코드](#page-24-0)를 참 조하십시오.

- USB 장치 유형을 변경할 때 스캐너가 재설정되고 표준 시작 알림음 시퀀스가 울립니다.
- 두 개의 스캐너를 호스트에 연결할 때 IBM은 동일한 장치 유형으로 두 개를 선택할 수 없습니다. 두 개를 연결해야 경우 한 스캐너에 대해 IBM 테이블탑 USB를, 두 번째 스캐너에 대해 IBM 핸드헬드 USB를 선택합니다.
- IBM 레지스터가 조준, 조명, 디코딩 및 데이터 전송을 포함하여 스캔 비활성화 명령을 실행할 때 스캐너를 완전히 차단하려면 OPOS(전체를 비활성화하는 IBM 핸드헬드)를 선택합니다.
- USB CDC 호스트를 선택하기 전에 호스트 OS에 USB CDC 드라이버가 설치 되어 있는지 확인하십시오. 참고로 Windows 10에는 기본(내장) USB CDC 드라이버가 포함되어 있습니다. USB CDC 모드에서 작동하지 않는 정지된 스 캐너를 복구하는 방법: USB CDC 드라이버를 설치하거나 전원을 켠 후 10초 동안 트리거를 길게 누른 후(스캐너가 복구될 수 있도록) 다른 USB 장치 유형 바코드를 스캔합니다.
- USB HID POS를 선택하여 Windows 10 장치에서 실행되는 Microsoft의 UWP(Universal Windows Platform) 애플리케이션에서 USB 케이블을 통 해 통신합니다.

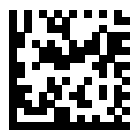

\*USB HID 키보드

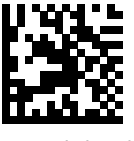

IBM 테이블탑 USB

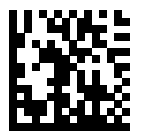

IBM 핸드헬드 USB

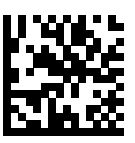

OPOS(전체를 비활성화하는 IBM 핸 드헬드)

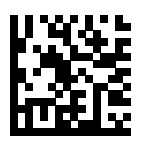

USB CDC 호스트

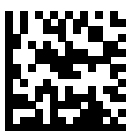

USB CDC를 통한 SSI

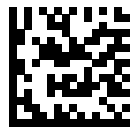

이미징 인터페이스가 없는 SNAPI(Symbol Native API)

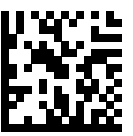

이미징 인터페이스가 있는 SNAPI(Symbol Native API)

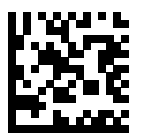

USB HID POS(Windows 10 장치에 만 해당)

## **규정 정보**

본 장치는 Zebra Technologies Corporation의 승인을 받았습니다.

본 설명서는 다음 모델 번호에 적용됩니다.

- SP7201
- SP7208

모든 Zebra 장치는 판매 지역의 규칙과 규정에 적합하게 제작되었으며 필요한 라 벨이 부착되어 있습니다.

Local language translation / (BG) Превод на местен език / (CZ) Překlad do místního jazyka / (DE) Übersetzung in die Landessprache / (EL) Μετάφραση τοπικής γλώσσας / (ES) Traducción de idiomas locales / (ET) Kohaliku keele tõlge / (FI) Paikallinen käännös / (FR) Traduction en langue locale / (HR) Prijevod na lokalni jezik / (HU) Helyi nyelvű fordítás / (IT) Traduzione in lingua locale / (JA) 現地語翻訳 / (KR) 현지 언 어 번역 / (LT) Vietinės kalbos vertimas / (LV) Tulkojums vietējā valodā / (NL) Vertaling in lokale taal / (PL) Tłumaczenie na język lokalny / (PT) Tradução do idioma local / (RO) Traducere în limba locală / (RU) Перевод на местный язык / (SK) Preklad do miestneho jazyka /

(SL) Prevajanje v lokalni jezik / (SR) Превод на локални језик / (SV) Oversattning av lokalt språk / (TR) Yerel dil çevirisi / (ZH-CN) 当地语言翻 译 / (ZH-TW) 當地語⾔翻譯

[zebra.com/support](https://www.zebra.com/us/en/support-downloads.html)

Zebra의 명시적 승인 없이 Zebra 장비를 변형 또는 개조한 경우, 사용자의 장비 작동 권한이 박탈될 수 있습니다.

최고 작동 온도: [50]°C입니다.

不在中国之外销售服务和使用

## **인증 마크**

인증에 기반한 인증 마크가 장치에 적용됩니다. 기타 국가 인증 마크에 대한 자세 한 정보는 적합성 선언서(DoC: Declaration of Conformity)에 수록되어 있습니 다. DoC는 [zebra.com/doc](http://www.zebra.com/doc)에서 확인하실 수 있습니다.

## **광학 장치**

**LED**

IEC 62471:2006 및 EN 62471:2008에 따라 위험 그룹이 분류되었습니다.

- 빨간색 펄스 지속 시간: 1.2ms RG0
- 흰색 펄스 지속 시간: 1.2ms RG0
- IR 펄스 지속 시간: 7.5us RG0

## **전원 공급 장치**

**경고:** 전기 충격 적절한 전기 정격을 가지며 Zebra가 승인한 인증 ITE LPS 전원 공급 장치만 사용하십시오. 대체 전원 공급 장치를 사용하면 본 장비에 대한 승인이 무효화되고 위험할 수 있습니다.

# $C$   $C$ <sub>마크 및 유럽 경제 지역(EEA)</sub>

## **준수 선언**

Zebra는 본 문서를 통해 이 장치가 Directive 2014/30/EU, 2014/35/EU 및 2011/65/EU를 준수함을 선언합니다.

유럽연합 적합성 선언서(EU Declaration of Conformities) 전문은 [zebra.com/doc](https://www.zebra.com/doc)에서 확인할 수 있습니다.

EU 수입업체: Zebra Technologies B.V

주소: Mercurius 12, 8448 GX Heerenveen, Netherlands

## **환경 규정 준수**

제품 및 포장에 사용된 재질, 재활용 정보 및 규정 준수 선언은 www.zebra.com/ environment를 참조하십시오.

#### **전기 전자 폐기물 지침(WEEE: Waste Electrical and Electronic Equipment)**

EU 및 영국 고객의 경우: 수명이 다한 제품의 재활용 및 폐기 지침은 www.zebra.com/weee를 참조하십시오.

## **United States and Canada Regulatory**

## **Radio Frequency Interference Notices**

This device complies with Part 15 of the FCC Rules. Operation is subject to the following two conditions: (1) this device may not cause harmful interference, and (2) this device must accept any interference received including interference that may cause undesired operation.

## **Radio Frequency Interference Requirements ‒ Canada**

Innovation, Science and Economic Development Canada ICES-003 No Compliance Label: CAN ICES-003 (B)/NMB-003(B)

This device complies with Innovation, Science and Economic Development Canada's licence-exempt RSSs. Operation is subject to the following two conditions: (1) This device may not cause interference; and (2) This device must accept any interference, including interference that may cause undesired operation of the device.

L'émetteur/récepteur exempt de licence contenu dans le présent appareil est conforme aux CNR d'Innovation, Sciences et Développement économique Canada applicables aux appareils radio exempts de licence. L'exploitation est autorisée aux deux conditions suivantes : (1) l'appareil ne doit pas produire de brouillage, et (2) l'utilisateur de l'appareil doit accepter tout brouillage radio électrique subi même si le brouillage est susceptible d'en compromettre le fonctionnement.

Underwriters Laboratories Inc. (UL) has not tested the performance or reliability of the Global Positioning System (GPS) hardware, operating software, or other aspects of this product. UL has only tested for fire, shock, or casualties as outlined in UL's Standard(s) for Safety for Information Technology Equipment. UL Certification does not cover the performance or reliability of the GPS hardware and GPS operating software. UL makes no representations, warranties, or certifications whatsoever regarding the performance or reliability of any GPS related functions of this product.

## **中国**

通过访问以下网址可下载当地语言支持的产品说明书 [zebra.com/](https://www.zebra.com/support) [support](https://www.zebra.com/support)。

如果配套使⽤外部电源适配器,请确保其已通过CCC 认证

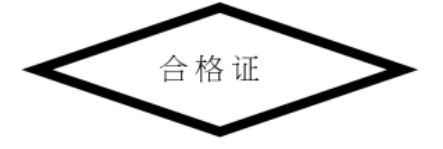

## **产品中有害物质的名称及含量**

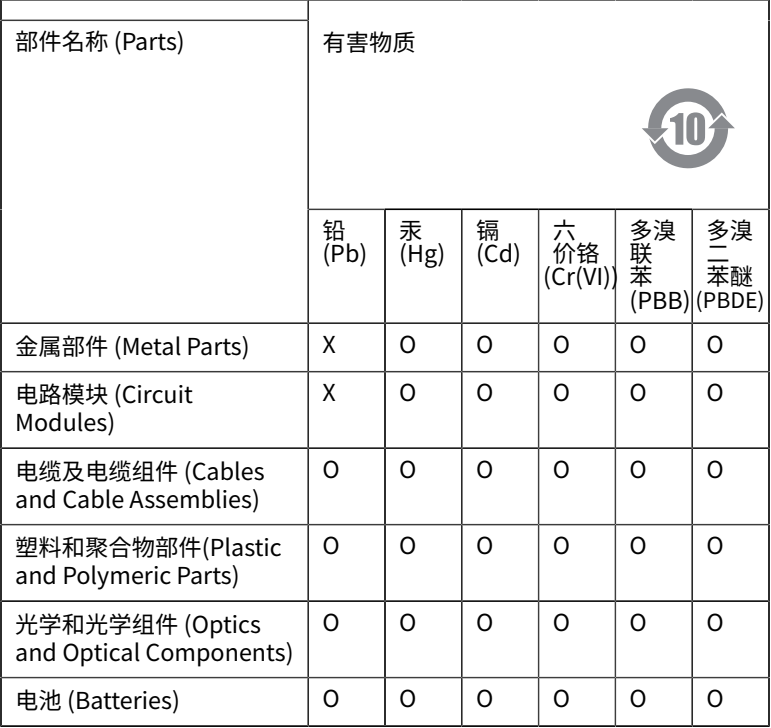

本表格依据SJ/T 11364 的规定编制。

O: 表示该有害物质在该部件所有均质材料中的含量均在 GB/T 26572 规 定的限量要求以下。

X: 表示该有害物质至少在该部件的某一均质材料中的含量超出GB/ T 26572 规定的限量要求。(企业可在此处,根据实际情况对上表中 打"×"的技术原因进⾏进⼀步说明。

## **Евразийский Таможенный Союз (EAC)**

Данный продукт соответствует требованиям знака EAC.

## **한국**

## **臺灣**

公司資訊

台灣斑馬科技股份有限公司 / 台北市信義區松高路9 號13 樓

## **限用物質**含有情況標示聲明書

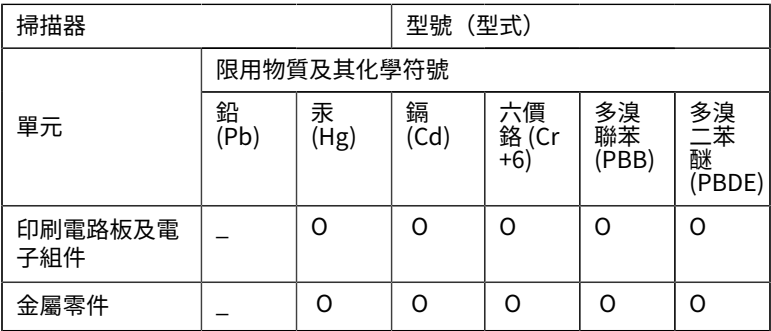

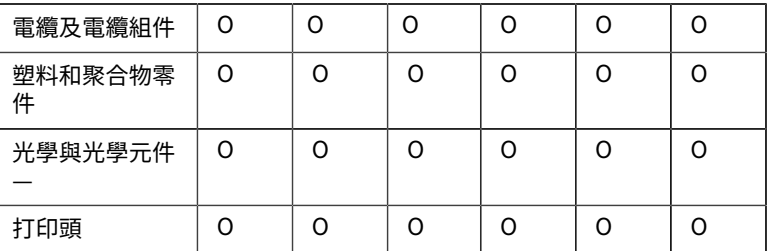

備考1. 〝超出0.1 wt % 〞及 〝超出0.01 wt % 〞係指限用物質之百分比 含量超出百分⽐含量基準值。

備考2. 〝O 〞係指該項限用物質之百分比含量未超出百分比含量基準 值。

備考3. 〝−〞係指該項限用物質為排除項目。

Note 1: "Exceeding 0.1 wt%" and "exceeding 0.01 wt%" indicate that the percentage content of the restricted substance exceeds the reference percentage value of presence condition.

Note 2: "O" indicates that the percentage content of the restricted substance does not exceed the percentage of reference value of presence.

Note 3: The "  $-$  " indicates that the restricted substance corresponds to the exemption.

## **TÜRK WEEE Uyumluluk Beyanı**

EEE Yönetmeliğine Uygundur.

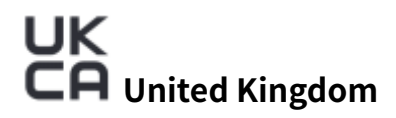

## **Statement of Compliance**

Zebra hereby declares that this device is in compliance with Electromagnetic Compatibility Regulations 2016, the Electrical Equipment (Safety) Regulations 2016 and the Restriction of the Use of

Certain Hazardous Substances in Electrical and Electronic Equipment Regulations 2012.

The full text of the UK Declaration of Conformities is available at: [zebra.com/doc](https://www.zebra.com/doc).

UK Importer: Zebra Technologies Europe Limited

Address:

Dukes Meadow, Millboard Rd, Bourne End, Buckinghamshire, SL8 5XF

## **보증**

Zebra 하드웨어 제품 보증서 전문은 [zebra.com/warranty](https://www.zebra.com/warranty)에서 확인하실 수 있습니다.

## **서비스 정보**

설비 네트워크에서 작동되고 애플리케이션을 실행할 수 있도록 장비를 구성한 후 사용하십시오.

장비가 제대로 작동하지 않거나 이용에 문제가 생기면 해당 시설의 기술 또는 시스 템 지원 센터에 문의하십시오. 장비에 문제가 있는 경우 관련 기술 또는 시스템 지 원 센터에서 Zebra 지원 센터([zebra.com/support](https://www.zebra.com/support))에 문의할 것입니다.

본 설명서의 최신 버전은 [zebra.com\support](https://www.zebra.com/support)에서 확인할 수 있습니다.

## **소프트웨어 지원**

Zebra는 고객이 장치를 최상의 성능으로 사용할 수 있도록 장치 구매 당시 최신의 정규 소프트웨어 제공을 보장하고 있습니다. 구입하신 Zebra 장치에 구매 당시의 최신 정규 소프트웨어가 포함되어 있는지 확인하려면 [zebra.com/support](https://www.zebra.com/support)로 이동하십시오.

지원 제품에서 최신 소프트웨어를 확인하고 장치를 검색한 다음 **Support(지원)**  > **Software Downloads**(소프트웨어 다운로드)를 선택하십시오.

장치에 구매 당시 최신 버전의 정규 소프트웨어가 포함되지 않은 경우, 다음 필수 장치 정보를 작성하여 entitlementservices@zebra.com으로 Zebra에 이메일 을 보내주십시오.

- 모델 번호
- 일련 번호
- 구매 증빙 38

• 요청하는 소프트웨어 다운로드 제목

Zebra의 절차를 거쳐 해당 장치가 구매 당시 최신 정규 소프트웨어 버전을 부여 받을 수 있는 자격을 갖추었음이 확인되면, 적절한 소프트웨어를 다운로드하는 Zebra 웹사이트의 링크가 포함된 이메일을 보내드립니다.

## **제품 지원 정보**

- 본 제품을 사용하는 방법에 대한 정보는 zebra.com/support의 사용 설명서 를 참조하십시오.
- 기존 제품 동작에 대한 간략한 대답은 supportcommunity.zebra.com/s/ knowledge-base에서 지식 문서를 참조하십시오.
- supportcommunity.zebra.com의 지원 커뮤니티에서 질문하십시오.
- zebra.com/support에서 제품 설명서, 드라이버, 소프트웨어를 다운로드하 고 사용 방법 비디오를 참조하십시오.
- 제품 수리를 요청하려면, zebra.com/repair로 이동하십시오.

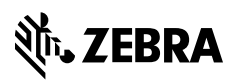

www.zebra.com